## **Anschluss des Roboters an das Uno-Modul-Shield-V2**

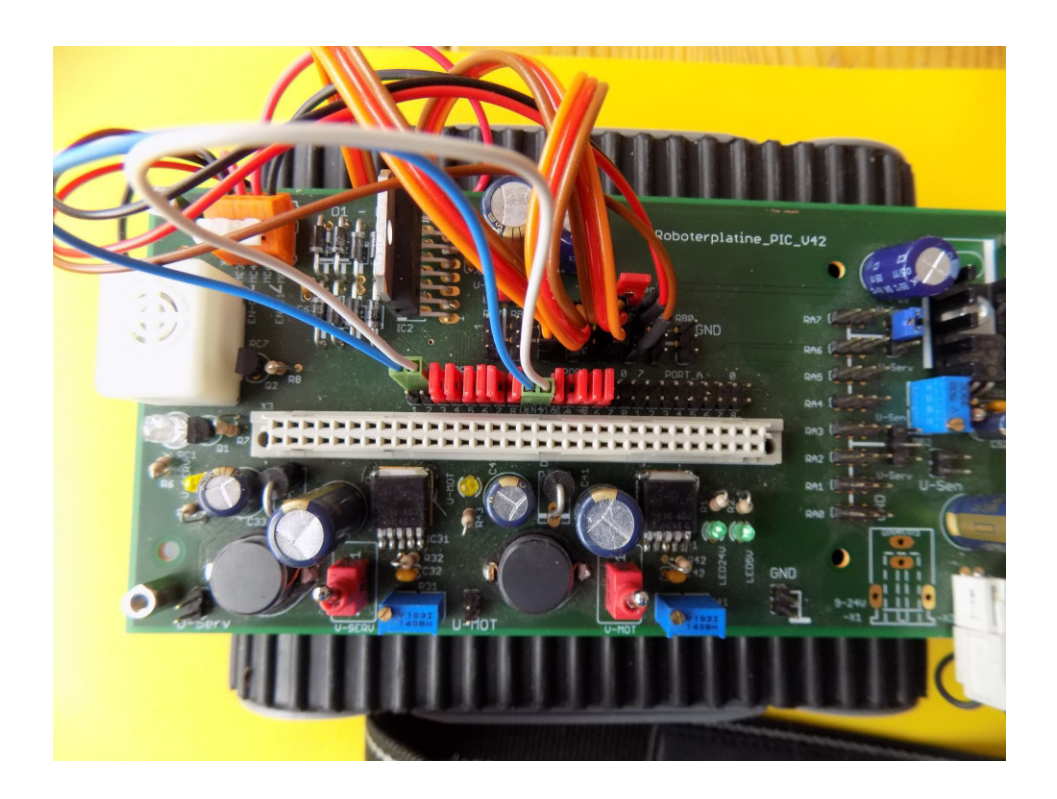

Das Arduino-Board besitzt 3 Ports von denen leider nicht alle Anschlüsse genutzt werden können.

So sollten die Arduino-Pins 0 und 1 frei bleiben, da diese zum Programmieren des µC dienen (Serieller Anschluss vom USB-Chip). Die beiden Freigabeanschlüsse des Motortreibers müssen mit einem PWM-Pin verbunden werden.

Die folgende Seite zeigt eine mögliche **Verbindung zwischen Arduino-Modul und Roboter.**  (Gilt für die Verwendung mit einem Arduino Uno)

Zum Testen der korrekten Funktion sind zwei Testprogramme abgedruckt.

**Programmlisting 1 testet die Motoren.** Die linken Räder müssen sich in Vorwärtsfahrtrichtung bewegen während die blaue LED leuchtet. Nach 2 Sekunden müssen sich die rechten Räder vorwärts bewegen während der Summer aktiv ist. Sollte dies nicht der Fall sein sind die Motoren vertauscht bzw. verpolt.

An der orangenen Klemmleiste können die Anschlüsse getauscht werden.

**Programmlisting 2 testet die 4 Liniensensoren.** Die Variablen x1 bis x4 für die Reflexlichtschranken werden über die serielle Schnittstelle ausgegeben. Der Roboter erkennt ein schwarzes Isolierband optimal auf einer hellen Tischplatte.

# Mögliche Verbindung Arduino-Board -> Roboter

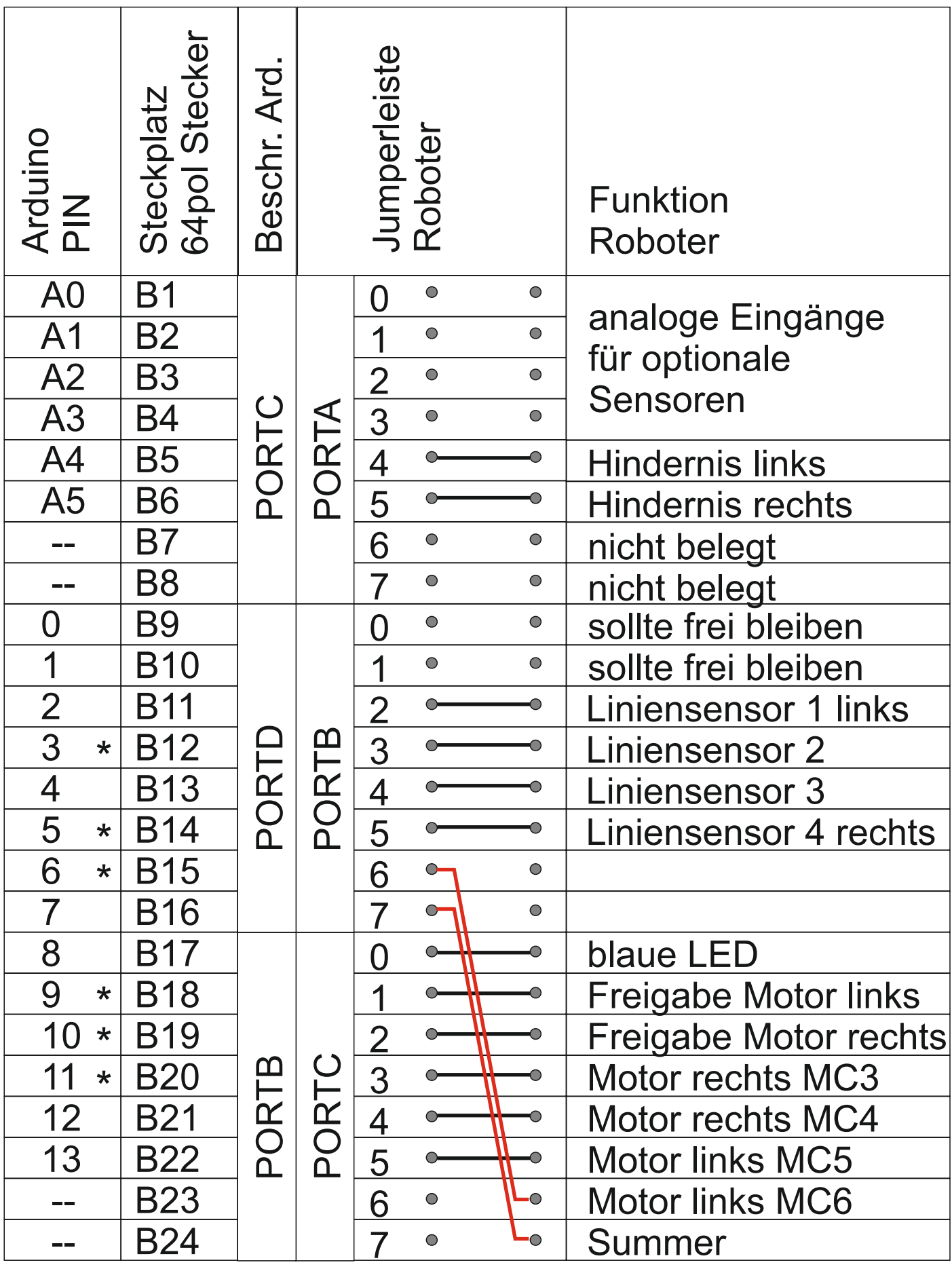

## Programm 1: Testet die Motoren

```
#define blaueled 8
#define motorlinksfreigabe 9
#define motorrechtsfreigabe 10
#define motorrechtsplus 11
#define motorrechtsminus 12
#define motorlinksplus 13
#define motorlinksminus 6
#define summer 7
#define liniensensor1 2 //links
#define liniensensor2 3 //schwarze Linie = HIGH
#define liniensensor3 4 //weiss = LOW
#define liniensensor4 5 //rechts 
void setup() {
   pinMode(blaueled, OUTPUT);
   pinMode(motorlinksfreigabe, OUTPUT);
   pinMode(motorrechtsfreigabe, OUTPUT);
   pinMode(motorrechtsplus, OUTPUT);
   pinMode(motorrechtsminus, OUTPUT);
  pinMode(motorlinksplus, OUTPUT);
   pinMode(motorlinksminus, OUTPUT);
  pinMode(summer, OUTPUT);
   pinMode(liniensensor1, INPUT);
   pinMode(liniensensor2, INPUT);
   pinMode(liniensensor3, INPUT);
   pinMode(liniensensor4, INPUT);
   digitalWrite(motorlinksplus, HIGH);
   digitalWrite(motorrechtsplus, LOW); 
  digitalWrite(motorrechtsminus, HIGH);
   digitalWrite(motorlinksminus, LOW);
   Serial.begin(9600); 
}
void loop() {
   //linke Räder vorwärts LED an
   digitalWrite(blaueled, HIGH);
   digitalWrite(summer, LOW);
  analogWrite(motorlinksfreigabe, 200);
  analogWrite(motorrechtsfreigabe, 0);
   delay(2000);
   //rechte Räder vorwärts Summer an
   digitalWrite(blaueled, LOW);
   digitalWrite(summer, HIGH);
  analogWrite(motorlinksfreigabe, 0);
  analogWrite(motorrechtsfreigabe, 200);
   delay(2000); 
}
```
## Programm 2: Testet die Liniensensoren

```
#define blaueled ɯ
#define motorlinksfreigabe 9
#define motorrechtsfreigabe 10
#define motorrechtsplus 11
#define motorrechtsminus 12
#define motorlinksplus 13
#define motorlinksminus 6
#define summer ɮ
#define liniensensor1 2 //links
#define liniensensor2 3 //schwarze Linie = HIGH
#define liniensensor3 4 //weiss = LOW
#define liniensensor4 5 //rechts
void setup() \{pinMode(blaueled, OUTPUT);
  pinMode(motorlinksfreigabe, OUTPUT);
  pinMode(motorrechtsfreigabe, OUTPUT);
  pinMode(motorrechtsplus, OUTPUT);
  pinMode(motorrechtsminus, OUTPUT);
  pinMode(motorlinksplus, OUTPUT);
  pinMode(motorlinksminus, OUTPUT);
  pinMode(summer, OUTPUT);
  pinMode(liniensensor1, INPUT);
  pinMode(liniensensor2, INPUT);
  pinMode(liniensensor3, INPUT);
 pinMode(liniensensor4, INPUT);
 Serial.begin(9600);
}
void loop() {
   int x1 = digitalRead(linensensor1); // linker<mark>s</b></mark>
   int x2 = digitalRead(liniensensor2);int x3 = digitalRead(liniensensor3);int x4 = digitalRead(liniensensor4); //rechter Sensor
  Serial.print("Sensor 1: "); Serial.print(x1); Serial.println(" ganz links");
   Serial.print("Sensor 2: "); Serial.println(x2);
   Serial.print("Sensor 3: "); Serial.println(x3);
   Serial.print("Sensor 4: "); Serial.print(x4); Serial.println(" ganz rechts");
   Serial.println(" 1 = HIGH = Sensor dunkel");
   Serial.println();
   delay(2000);
}
```
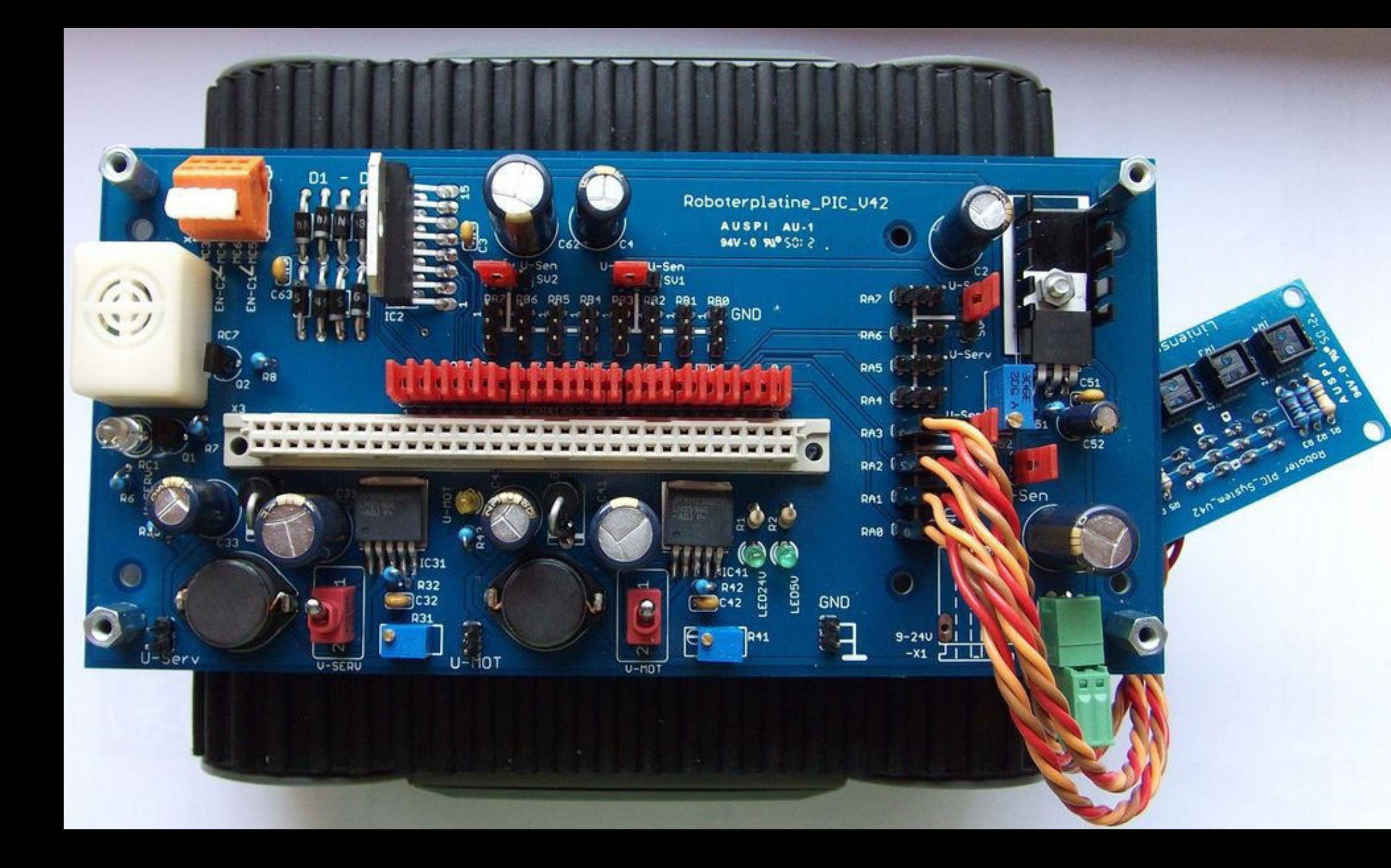

### **Beschreibung Roboter\_V41**

#### **Allgemeines:**

Die Platine wurde speziell für das Roboterfahrgestell RP5 entwickelt. Sie enthält zwei einstellbare Schaltregler die mit maximal 3A belastbar sind. Einen einstellbaren analogen Spannungsregler der je nach Eingangsspannung und Kühlung mit 0,2 bis 1A belastet werden kann.

Alle Spannungen sind kurzschlussfest.

Die Eingangsspannung kann zwischen 8 und 30V betragen. Sie ist nicht abgesichert und nicht schaltbar. Zwischen Batteriepack und Platine sollte eine Schalter und eine Gerätesicherung im Chassis untergebracht werden.

PORTA und PORT den µC sind je bit über 3polige Stiftleisten nach aussen geführt. Hier können wahlweise Modellbauservos oder Sensoren angeschlossen werden. Die Anzahl der Servos ist jedoch softwarebedingt auf 10 begrenzt. Auch der maximale Strom von 3A muss beachtet werden.

PORTC ist also wie folgt belegt:

- $\bullet$  RC0 Blaue LED
- RC1 bis RC6 siehe Motoransteuerung
- $\bullet$  RC7 Summer –

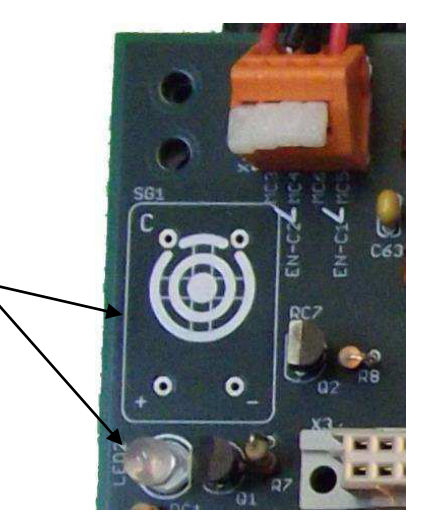

Der Roboter wird idealerweise mit dem PIC-Compaktboard betrieben. Bei Verwendung des normalen PIC-Basisbords sollte der Summer durch einen Piezosummer ersetzt werden, da sonst das µC-Board daran anstößt.

### **Aufbau:**

Das Einlöten der Bauelemente kann z.B. in folgender Reihenfolge erfolgen

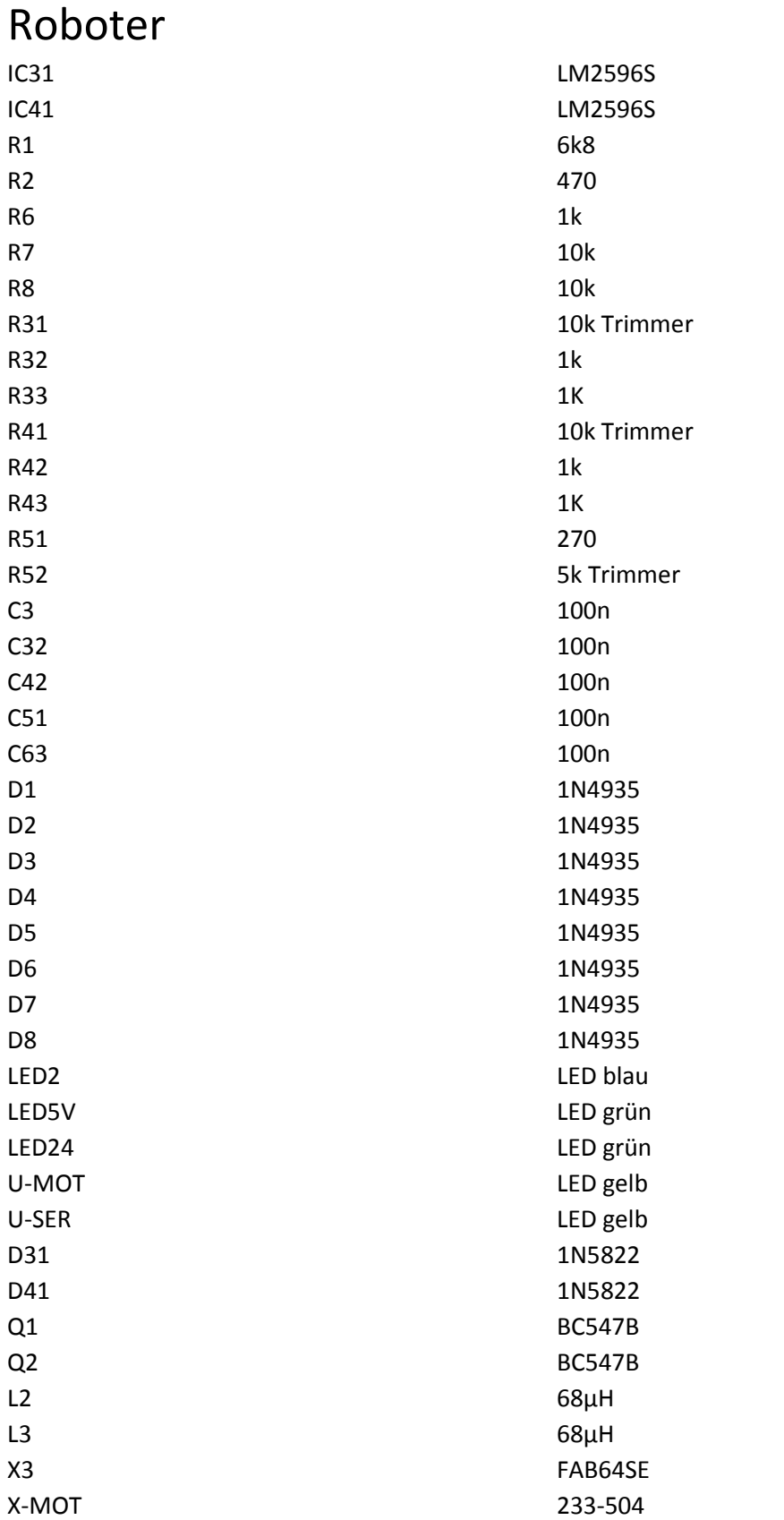

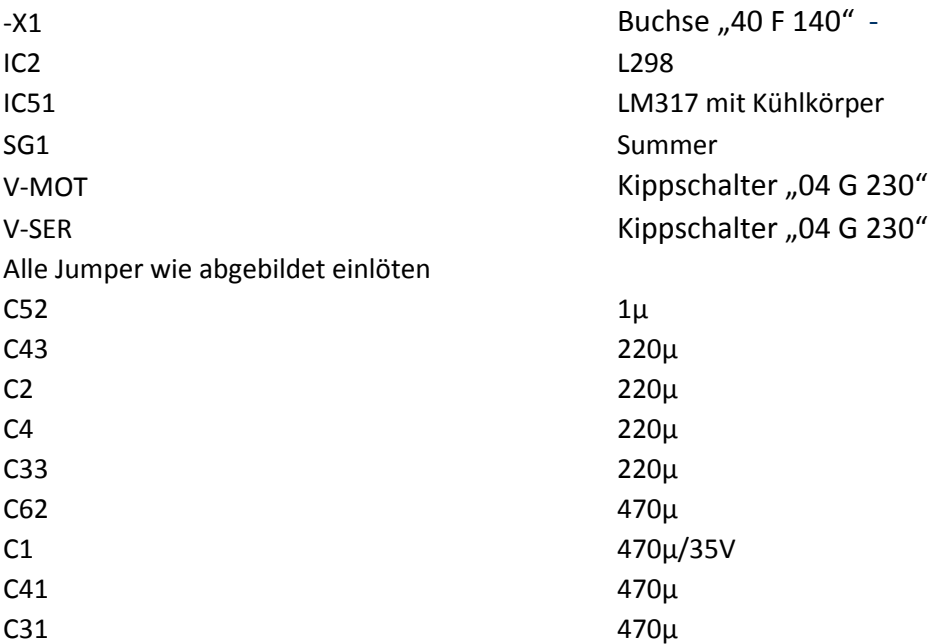

### Sensorleiste zum Roboter

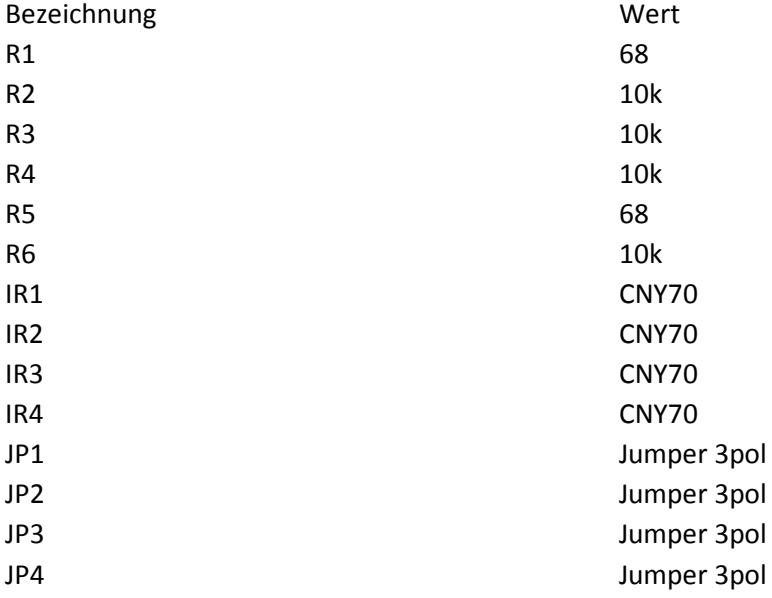

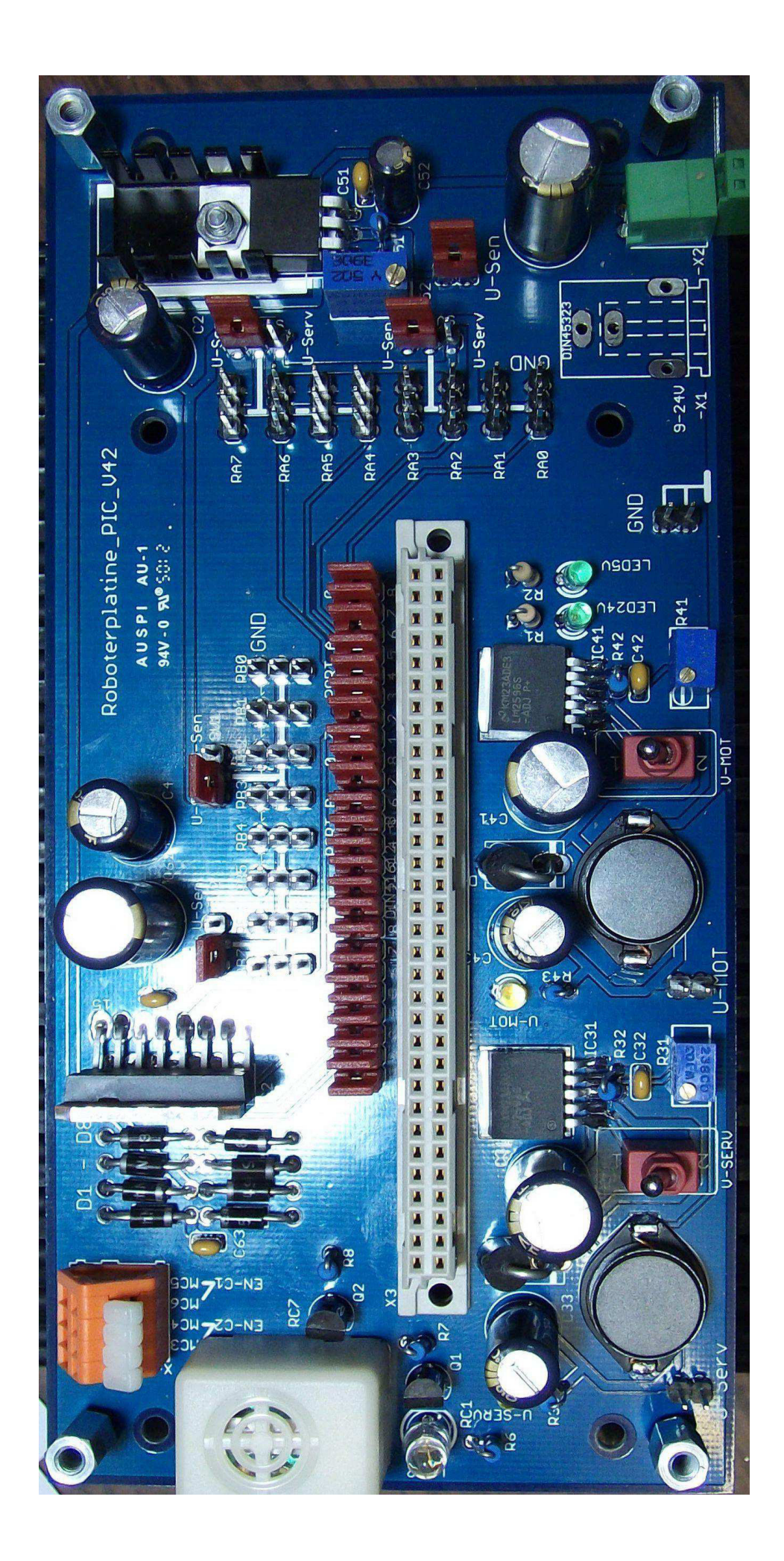

#### **Anschlüsse und Abgleich:**

- (1) Die Kontakte ① dienen als Messpunkt GND
- (2) Die Spannung für die Servos (in der Regel 6V) kann hier eingestellt werden
- (3) Messpunkt für die Servospannung
- (4) Abgleich der Motorspannung etwa 5V, je nach Ansteuerung
- (5) Messpunkt für die Motorspannung
- (6) Abgleich der Sensorspannung, je nach verwendeten Sensoren (meist 5V)
- (7) Messpunkt für die Sensorspannung
- (8) Jumper zur Umschaltung von jeweils 4 Anschlüssen (PORTB) auf Servospannung (links) oder Sensorspannung (rechts).
- (9) Jumper zur Umschaltung von jeweils 4 Anschlüssen (PORTA) auf Servospannung (links) oder Sensorspannung (rechts).
- (10)Motorklemmen Belegung je nach Steuerprogramm
- (11)Spannungsversorgung. Die Klemmen 11 und 12 sind verbunden
- (12)Spannungsversorgung 8-24V. Rechter Kontakt **+**

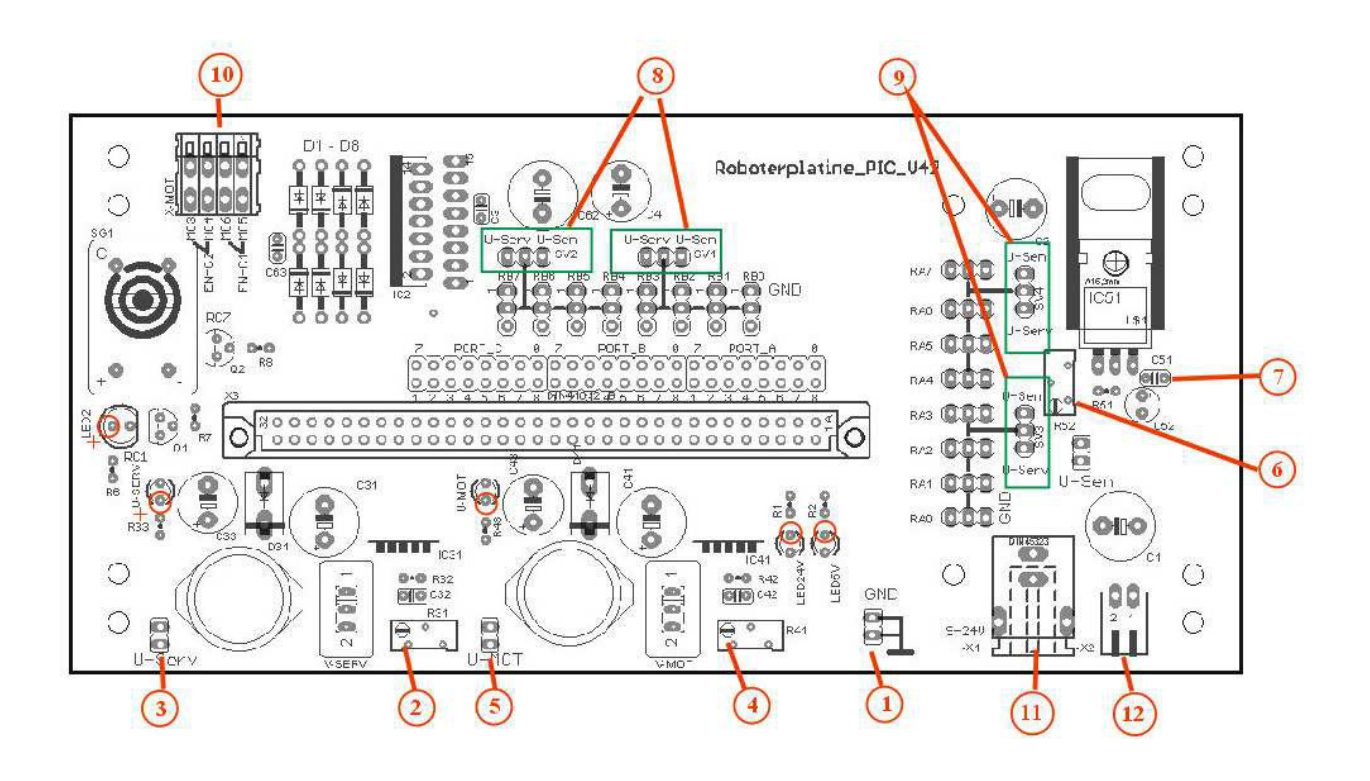

#### **Motoransteuerung**

Die Motoren werden über Vollbrückenmotortreiber angesteuert.

Ist z.B. RC3 = 1 und RC4 = 0 , so fließt der Strom von MC3 nach MC4 durch den Motor, wenn die Freigabe RC1 ebenfalls 1 ist. Normalerweise wird die Freigabe über PWM angesteuert um den Motorstrom zu steuern.

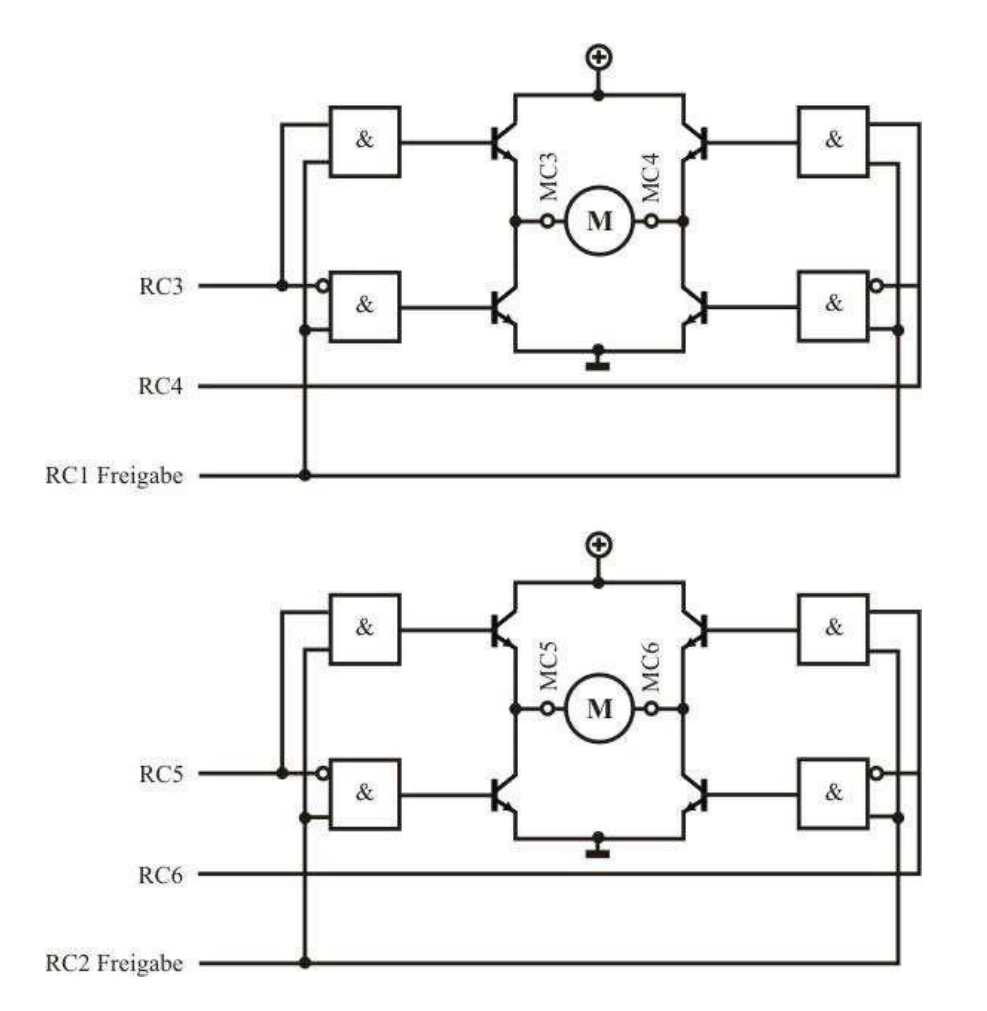

PORTC ist also wie folgt belegt:

- $\bullet$  RC0 Blaue LED
- $RC1 Freigabe M1, M2$
- $\bullet$  RC2 Freigabe M3, M4
- $\bullet$  RC3 M2
- $\bullet$  RC4 M1
- $\bullet$  RC5 M3
- $\bullet$  RC6 M4
- $\bullet$  RC7 Summer

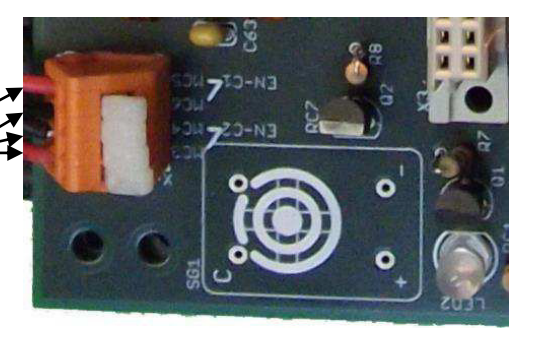

#### **Sensoren**

Zur Linienverfolgung werden vier IR-Reflexkoppler benutzt. Die Sensoren können digital oder analog ausgewertet werden.

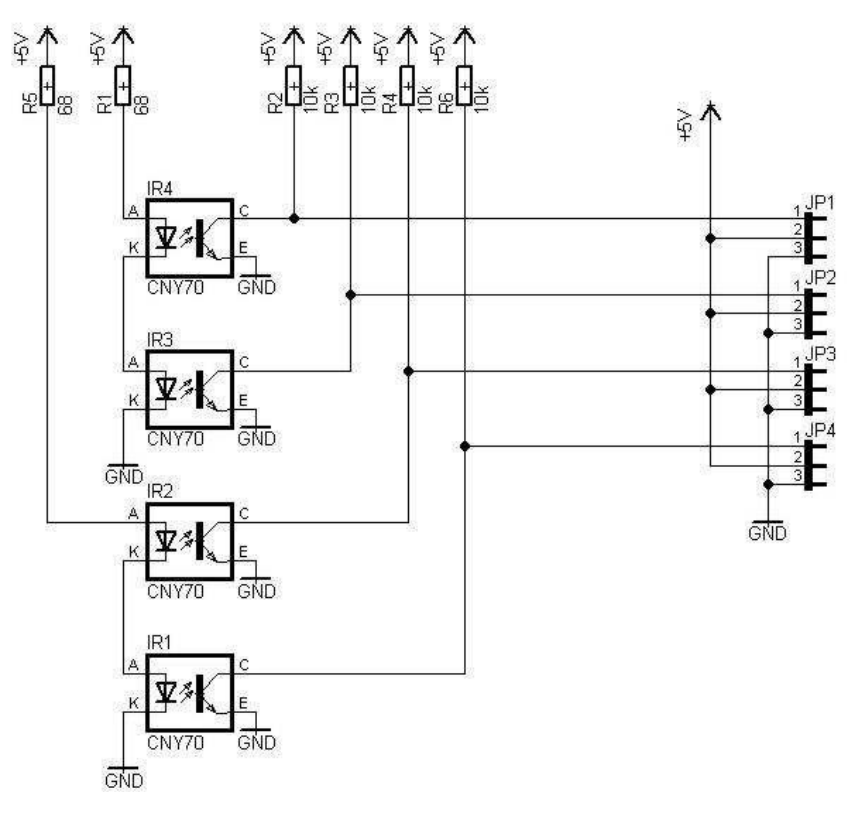

#### **Hinweise zum Aufbau**

Die Liniensensoren sollten im vorderen Teil unter das Chassis geschraubt werden. Zum Bohren und ausschneiden kann die Schablone benutzt werden.

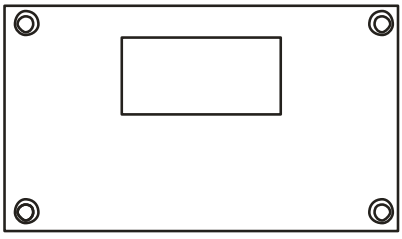

 **Bohrschablone für Liniensensoren** 

Zum Befestigen der Platine werden vier Abstandsbolzen in das Chassis geschraubt. Dazu wird entweder 3mm Gewinde bohren, oder die Löcher aufbohren und die Bolzen einkleben.

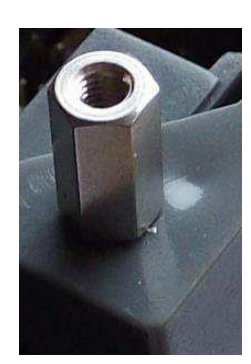

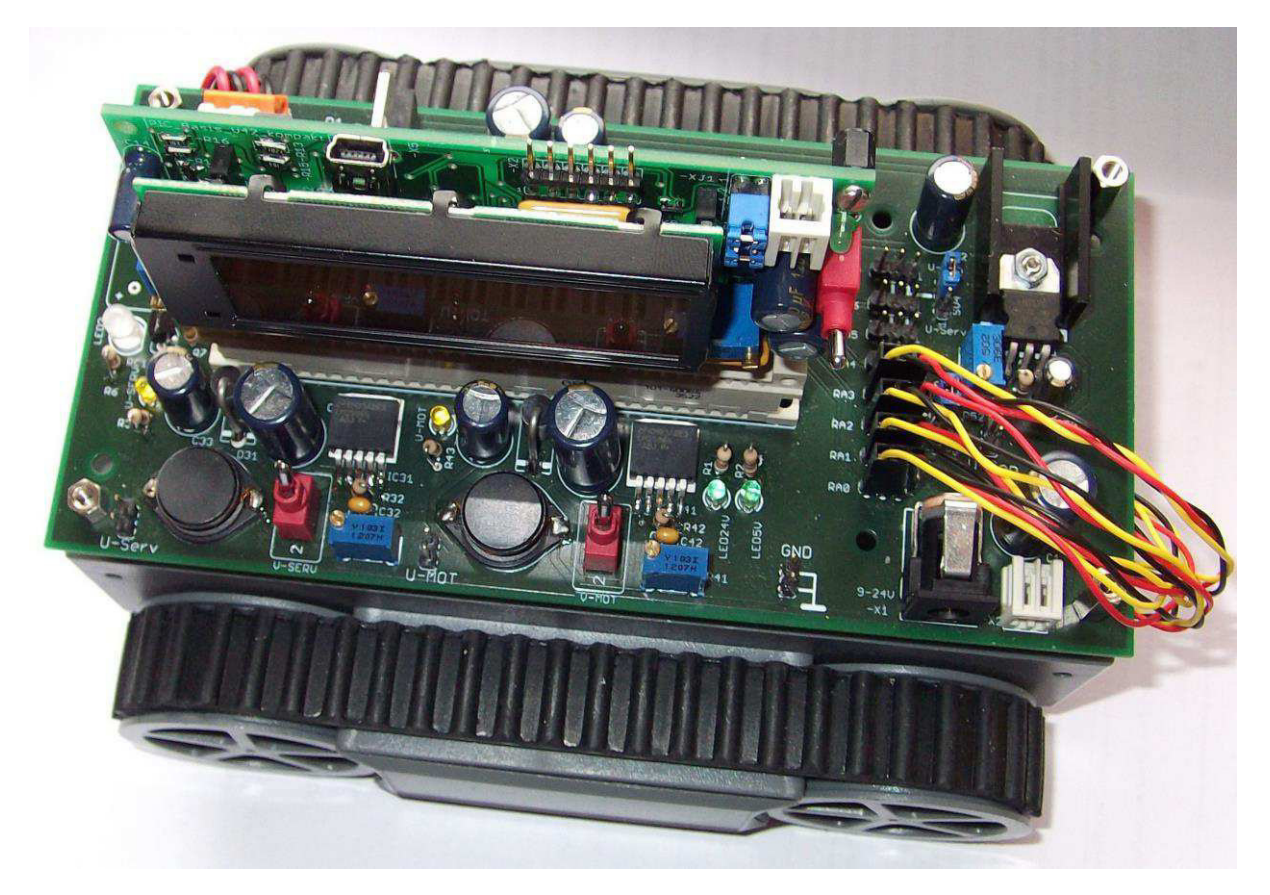

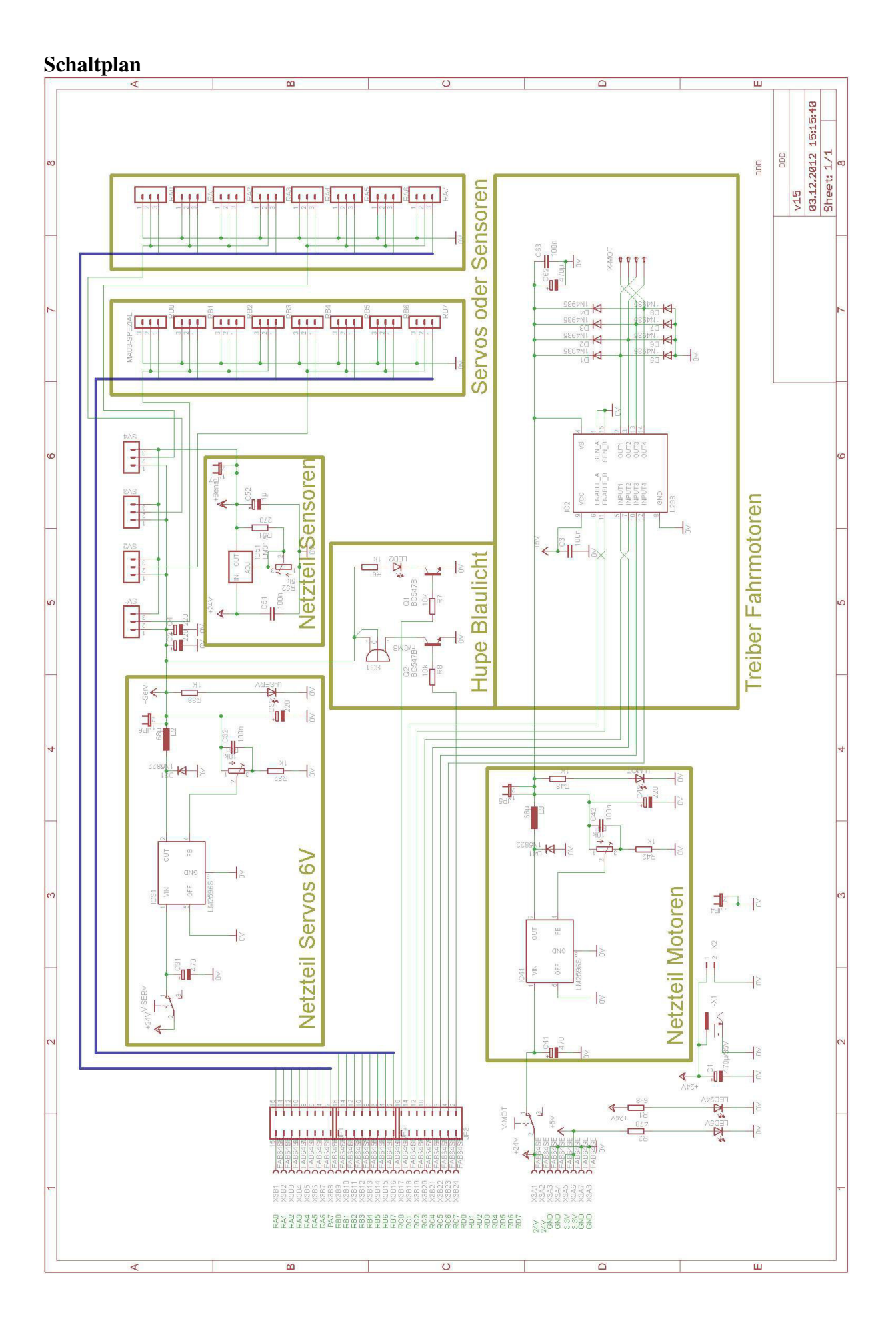

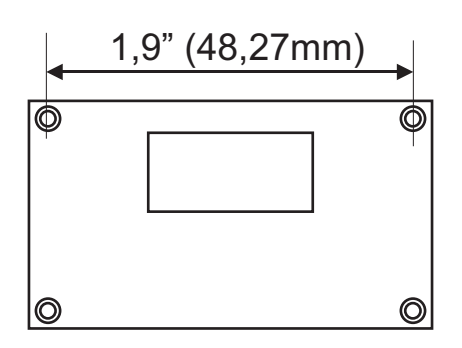

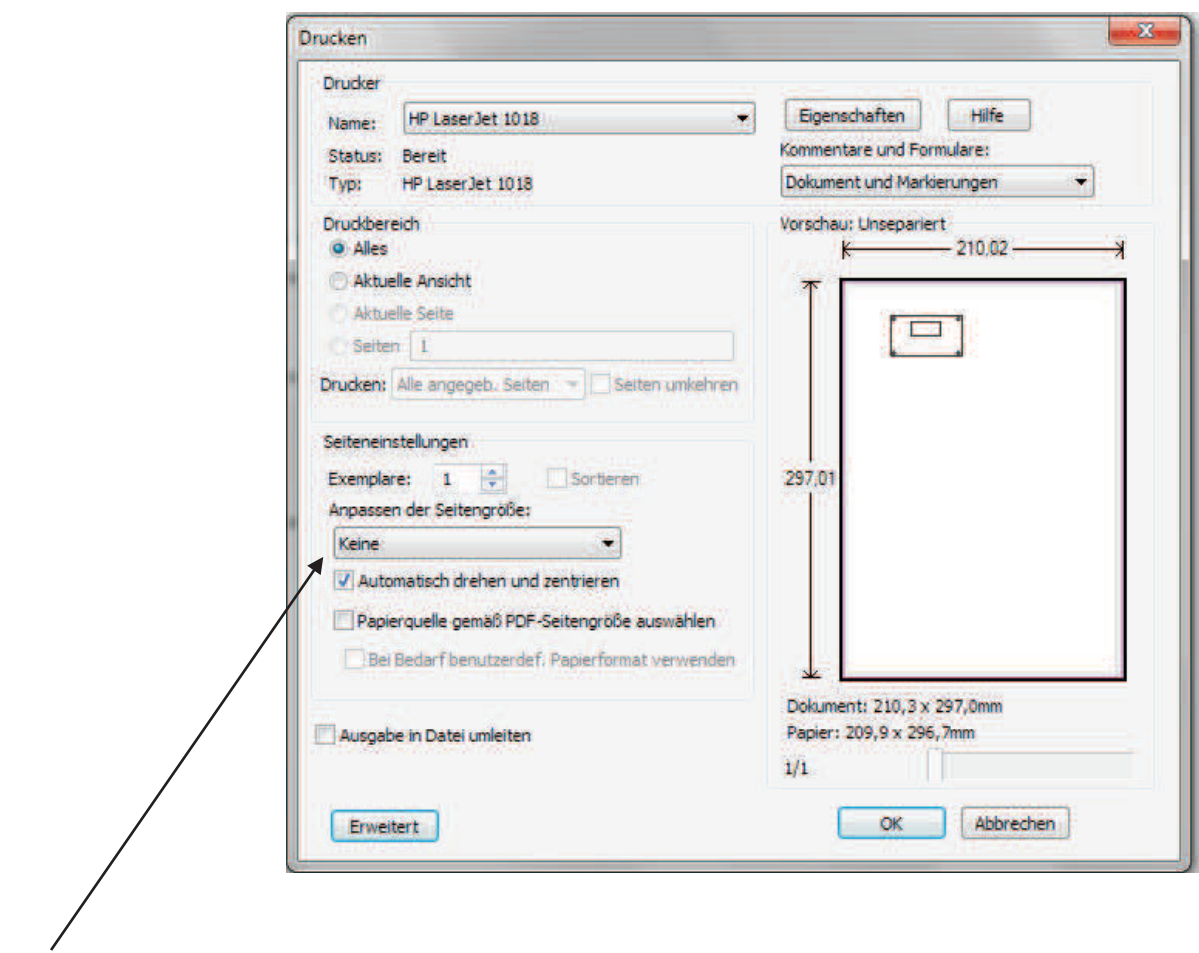

Für maßstäblichen über Acrobat-Reader: Anpassen der Seitengröße "keine" einstellen.

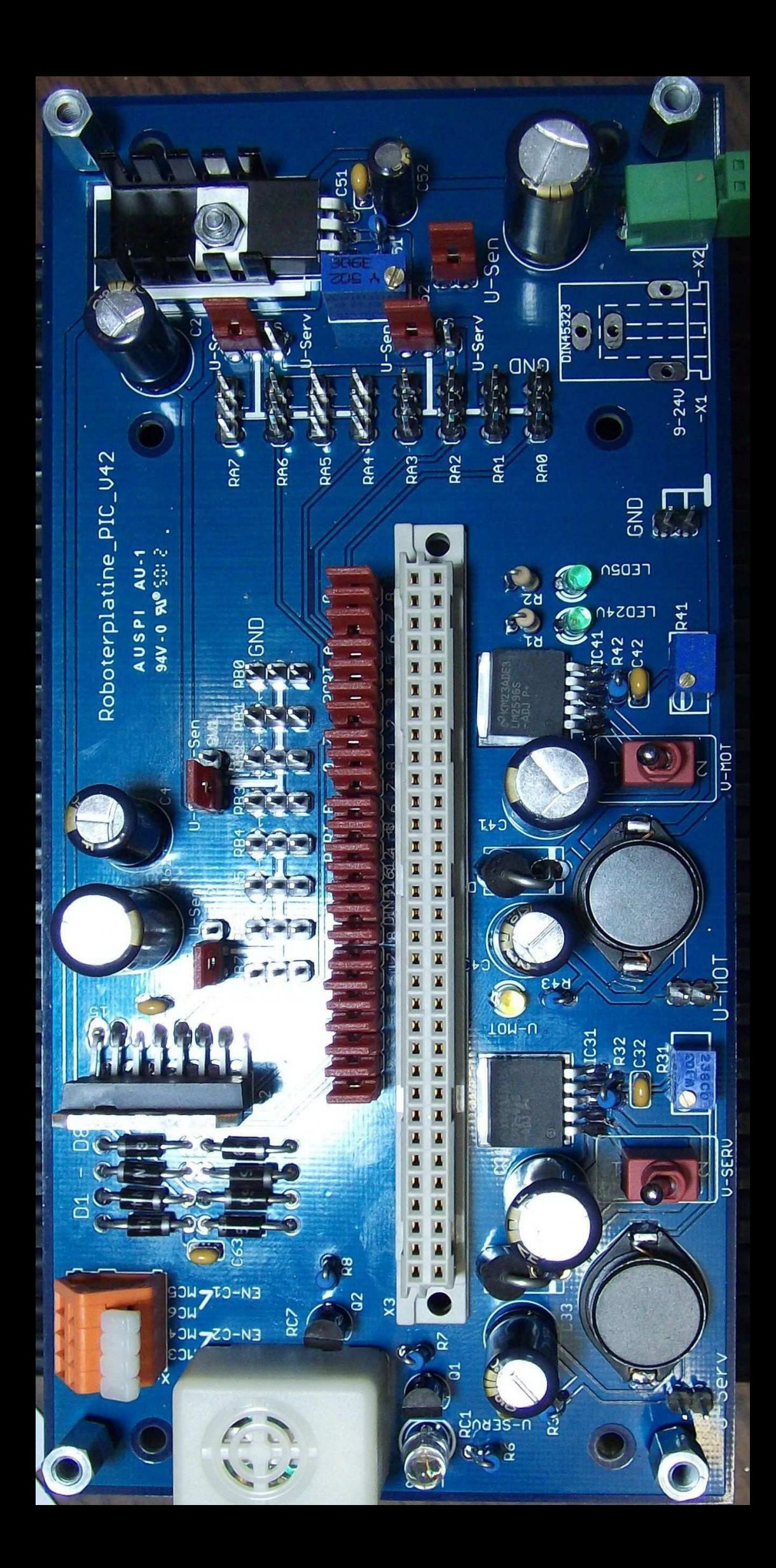

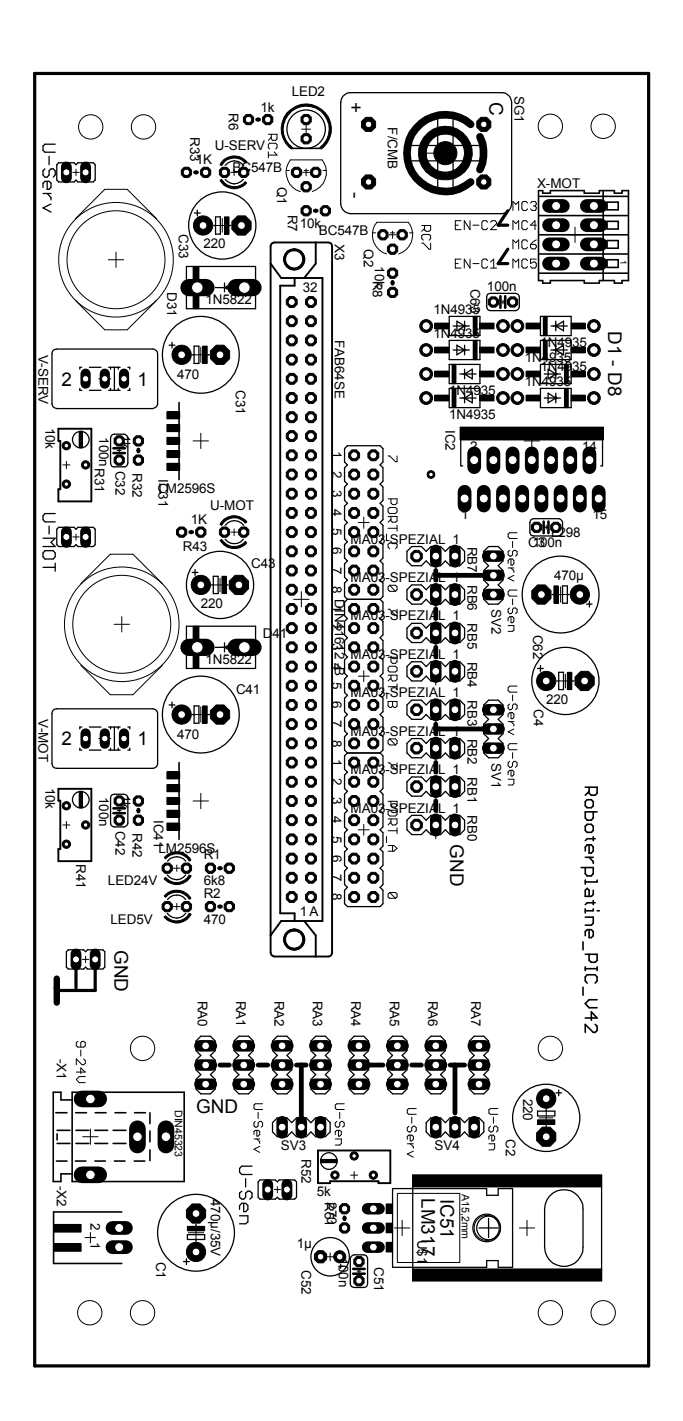

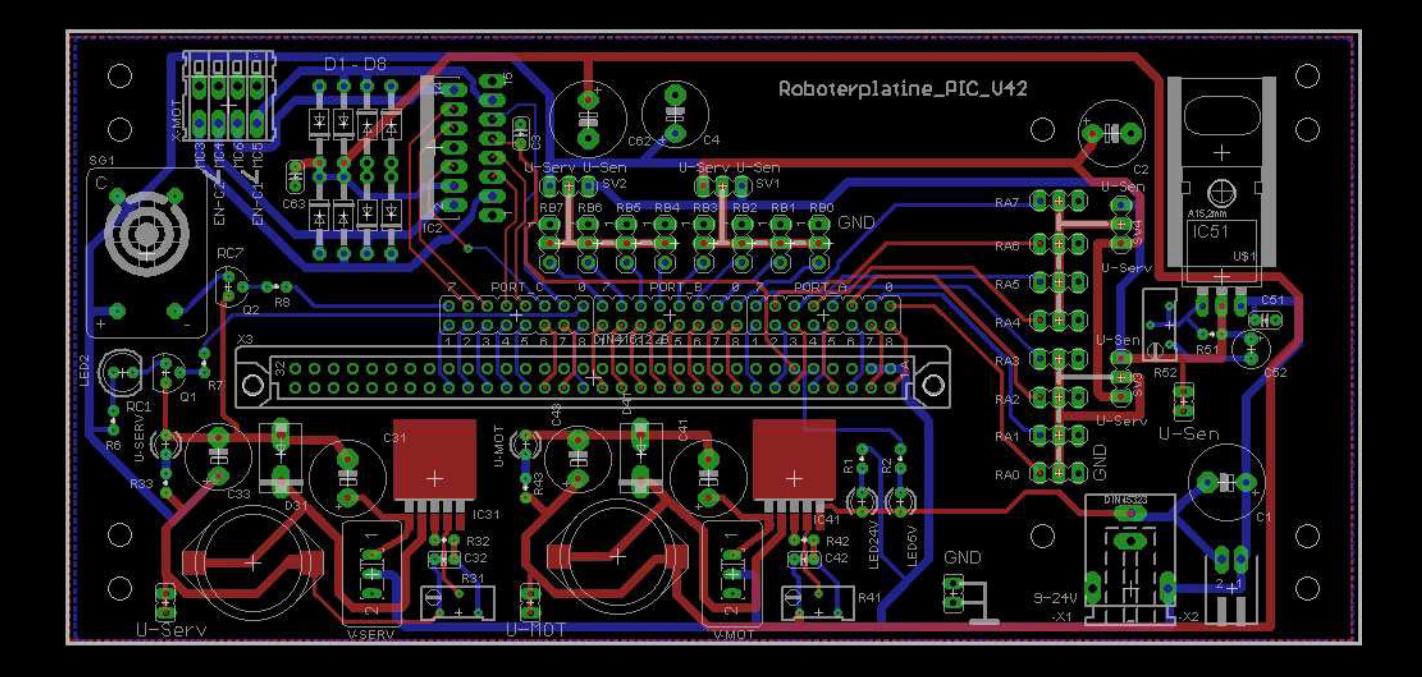

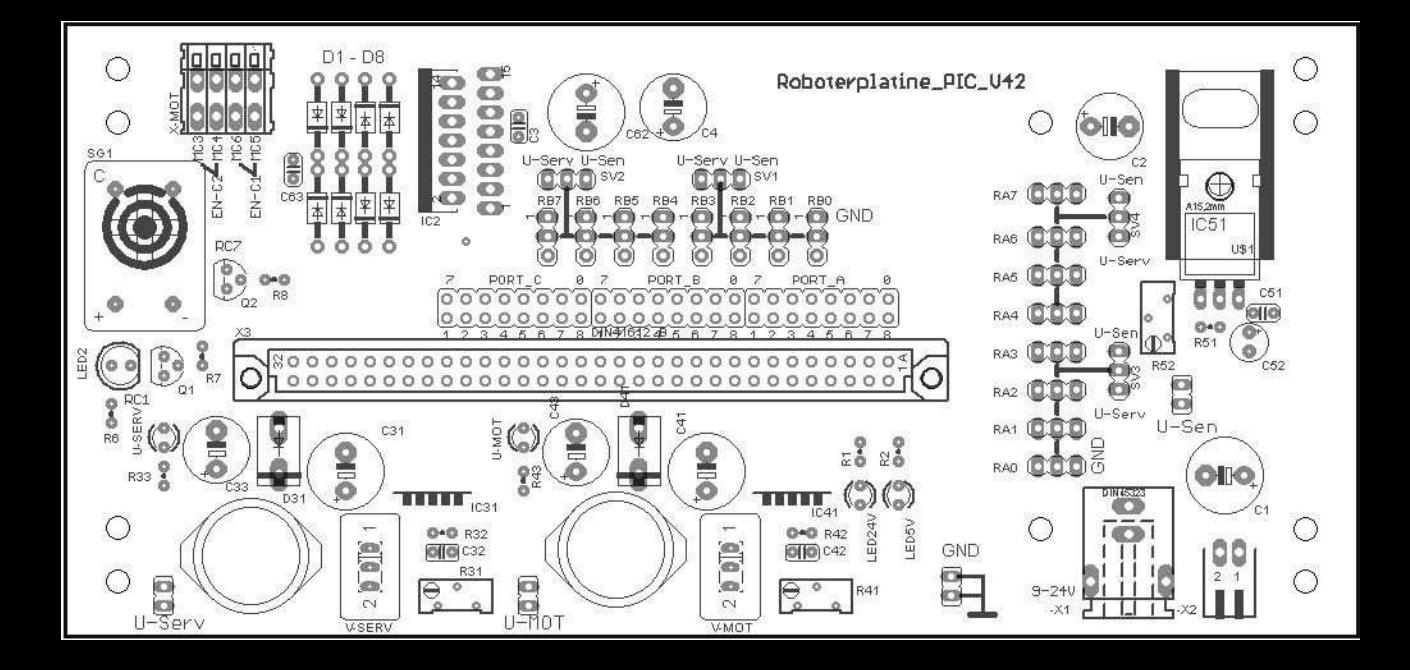

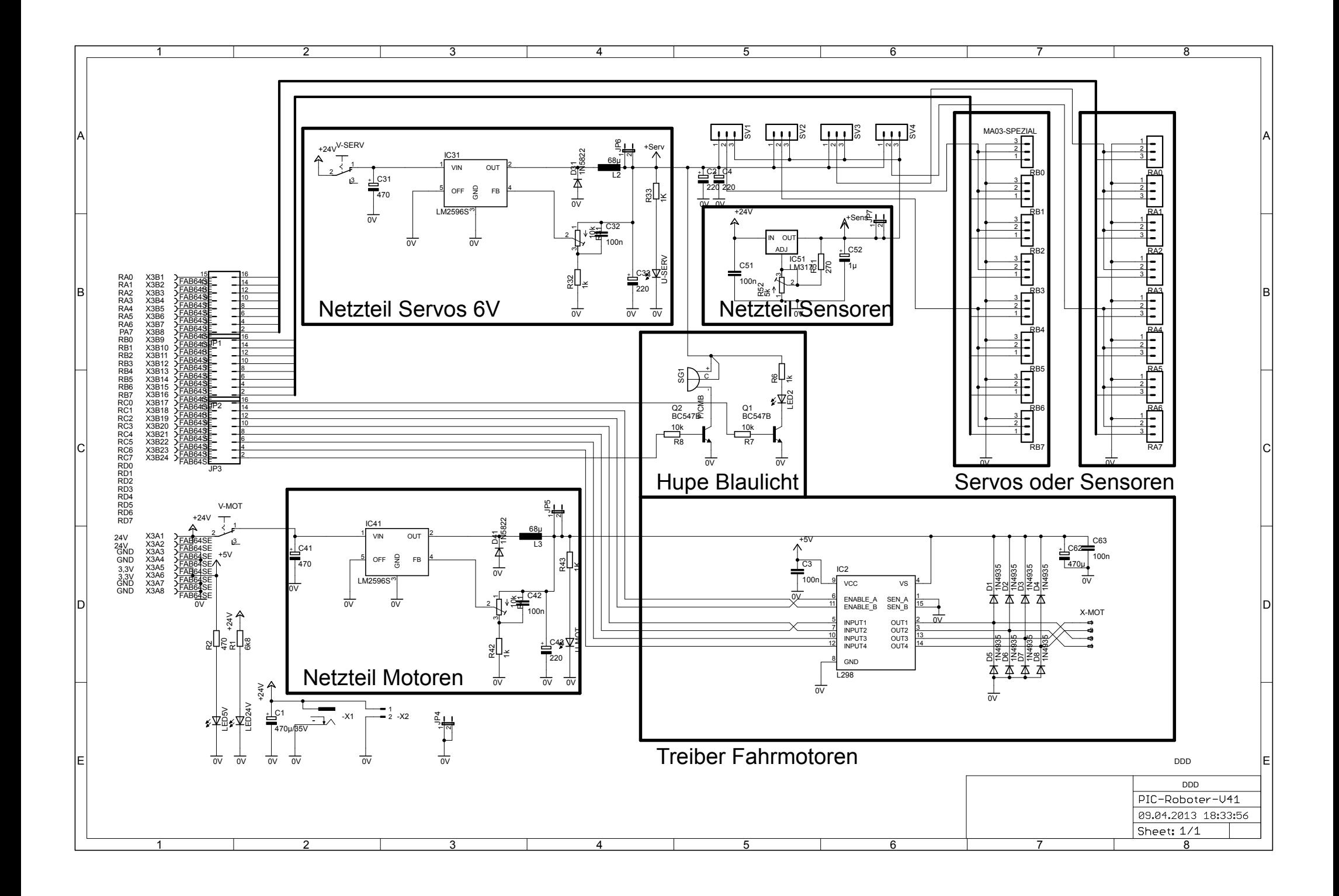

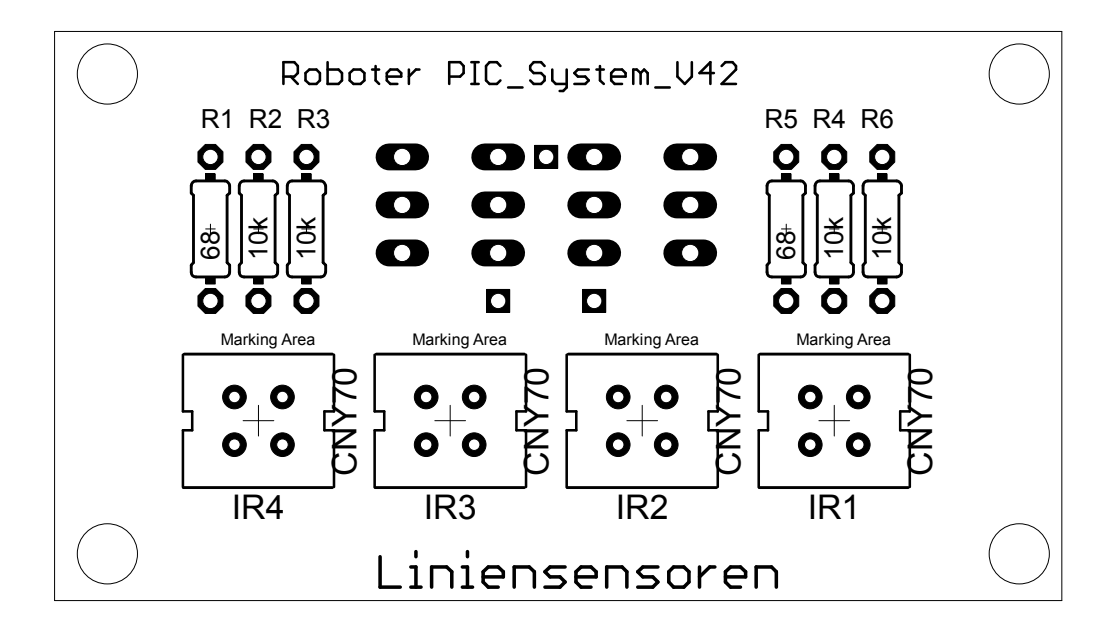

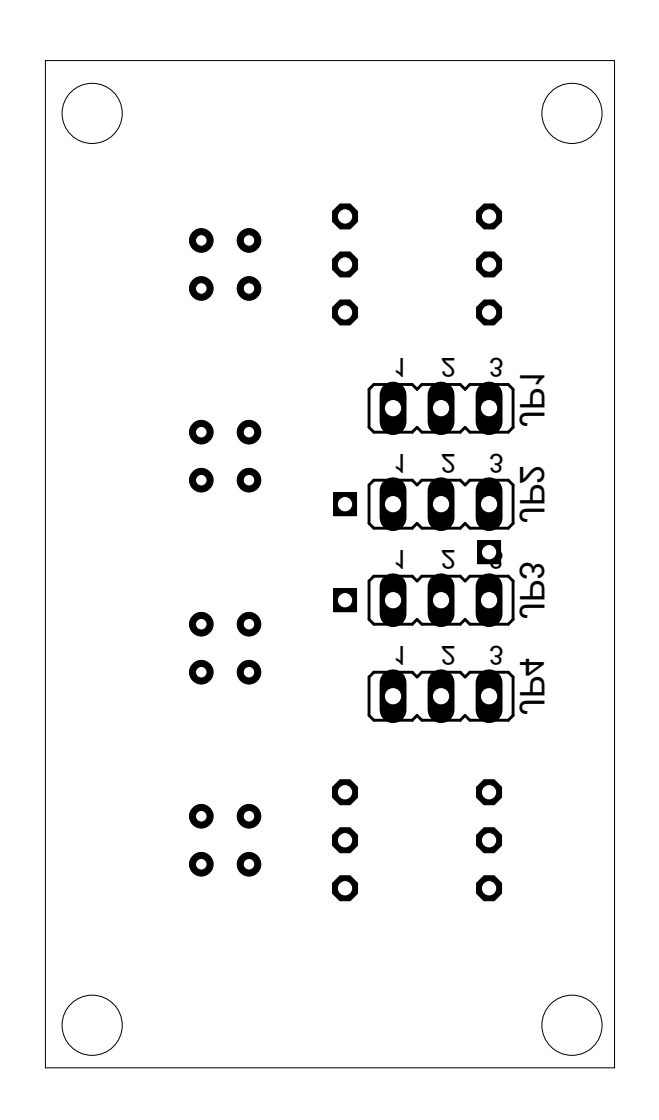

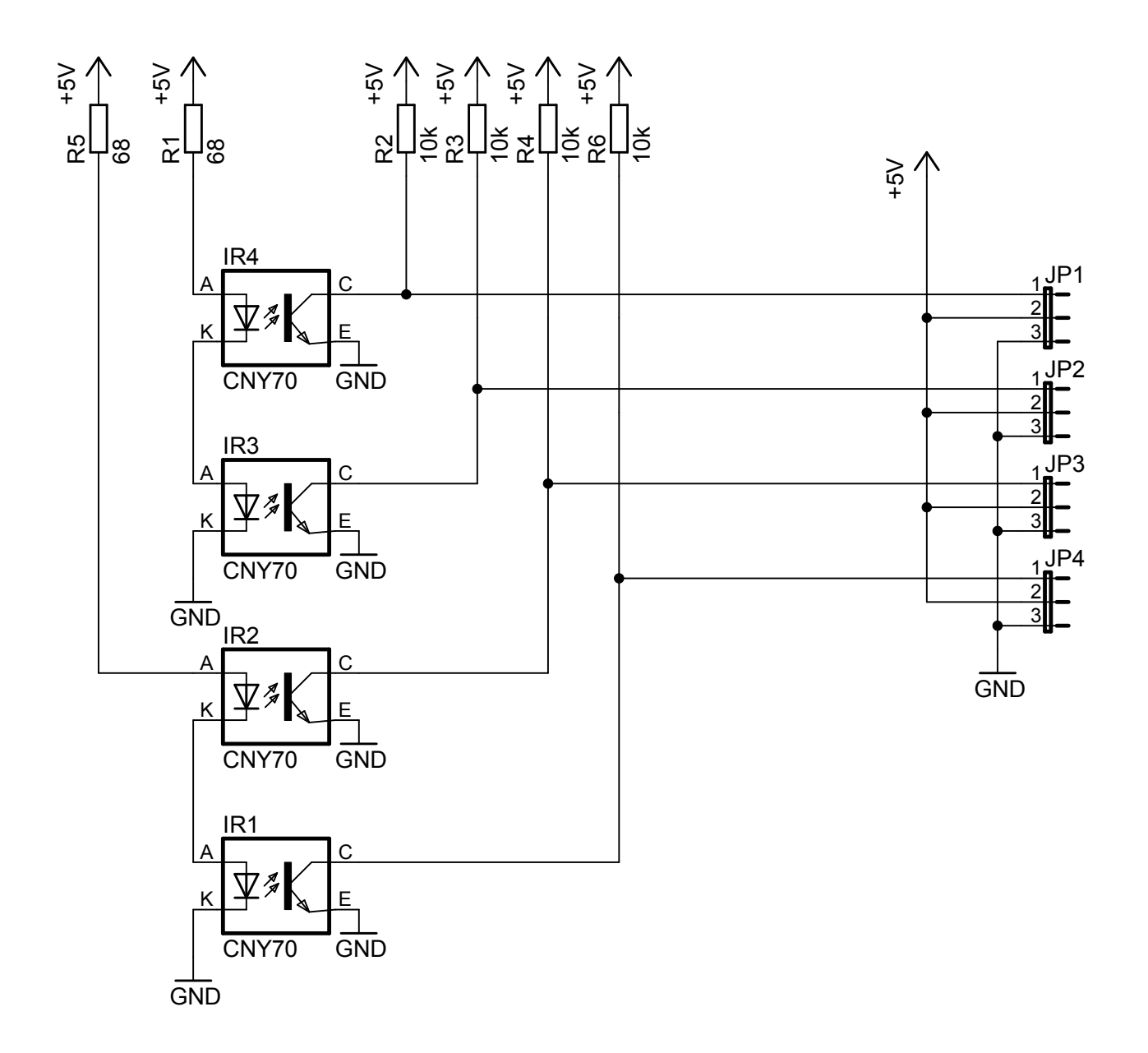